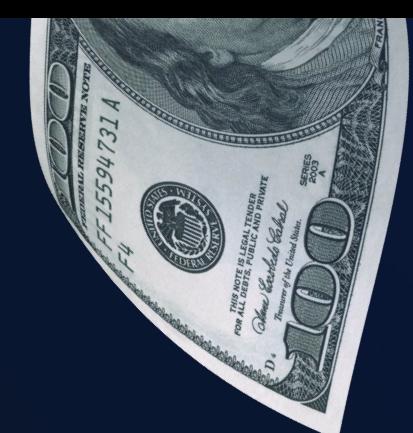

## GUIADE APLICACIÓN MOSTBET CASH

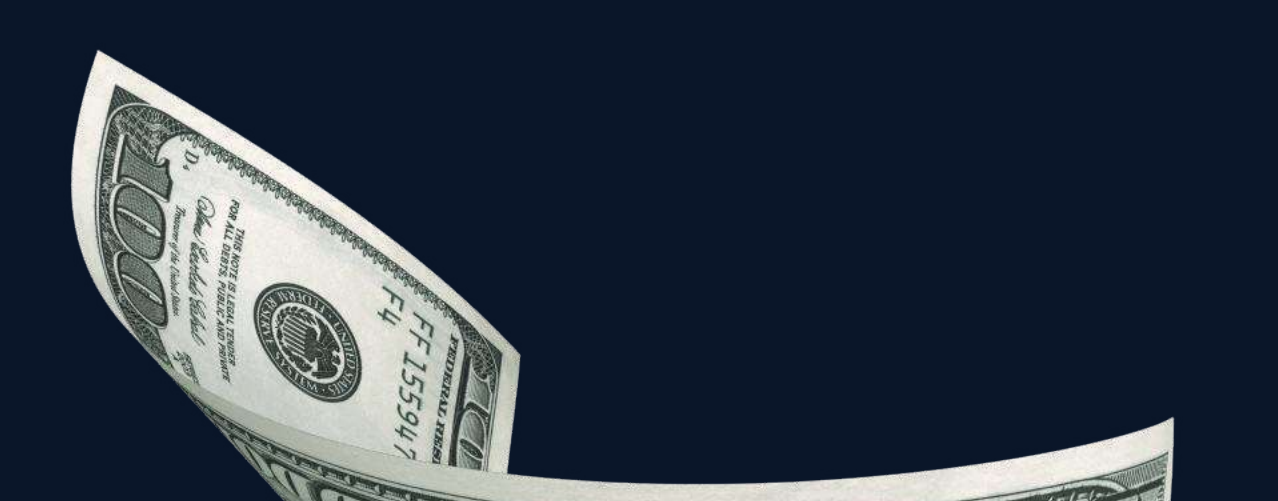

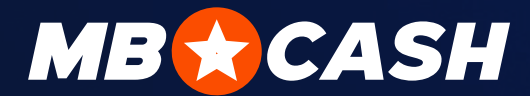

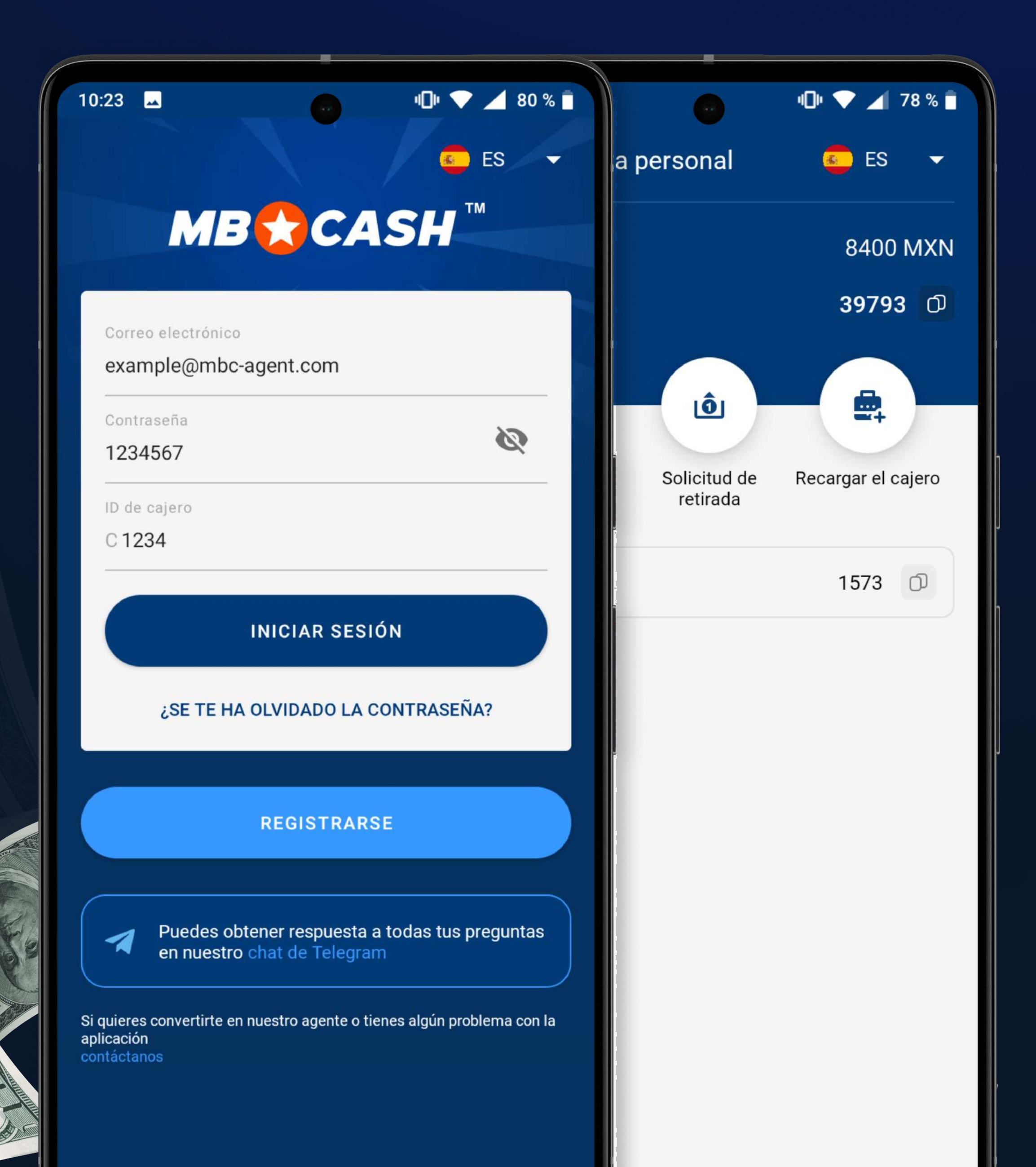

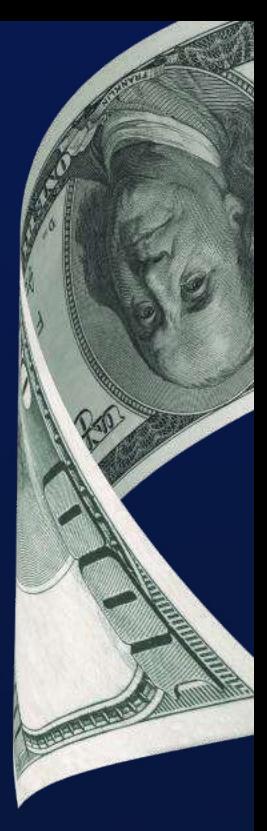

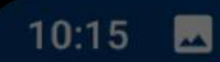

**心▼▲78%** 

 $ES \rightarrow$ 

 $\bullet$ 

 $\times$ 

### **MB★CASH™**

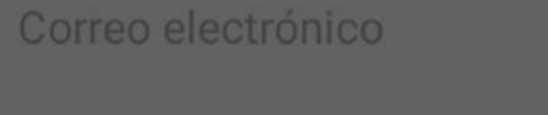

Contraseña

#### Registrarse

Nombre y apellidos

#### Correo electrónico

Código

Número de teléfono  $\begin{pmatrix} -1 \\ 1 \end{pmatrix}$  +52  $\rightarrow$ 

Puedes contactar conmigo a través de

**PART** 

Divisa del cajero

**MXN** 

**ENVIAR** 

## REGISTRO EN LA APLICACIÓN

Indique su nombre completotal como se muestra en el documento de identificación INDIQUE SU NOMBRE ESPECIFIQUE SU ESPECIFIQUE SU ESPECIFIQUE SU ESPECIFIQUE SU NÚMERO

> Especifique su Telegram/ ESPECIFIQUE SU TELEGRAM/<br>
> WHATSAPP/NÚMERO TELEFÓNICO para SMS/dirección de correo electrónico

- · En la aplicación, introduzca el código de verificación que le enviaremos a la dirección de correo electrónico especificada
- · Revise su correo electrónico e inicie sesión en la aplicación con el nombre de usuario, contraseña y número de cajero recibidos
- Y cree su propia contraseña
- Confirme que es mayor de edad y acepta las reglas del sitio web

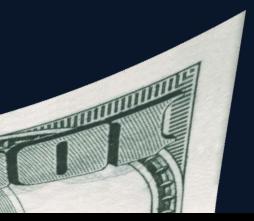

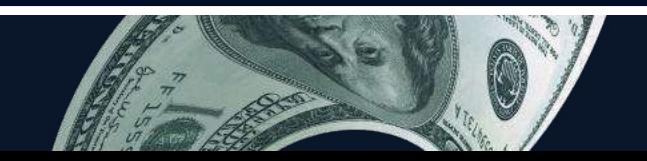

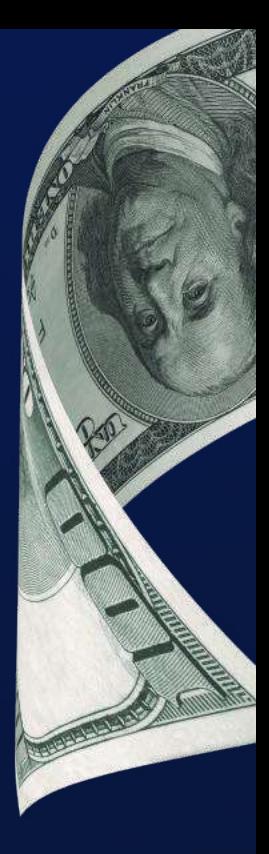

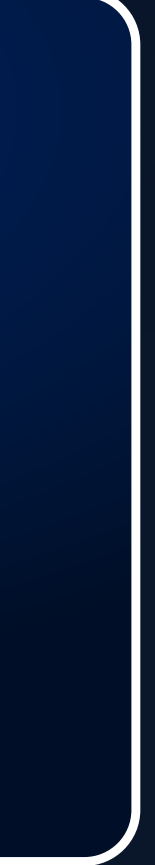

Especifique su dirección de correo **ELECTRÓNICO** 

ESPECIFIQUE SU NÚMERO<br>TELEFÓNICO

Elija una vía de comunicación **CONVENIENTE** 

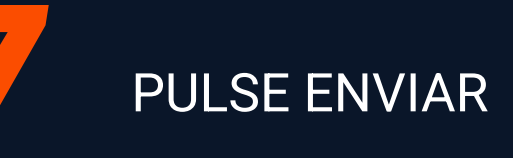

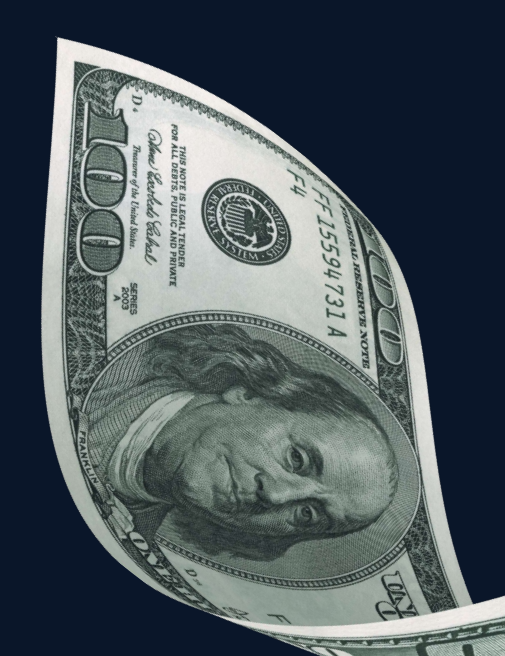

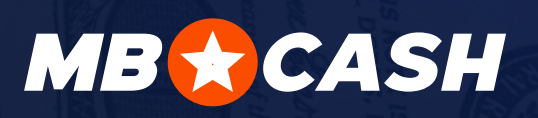

2

4

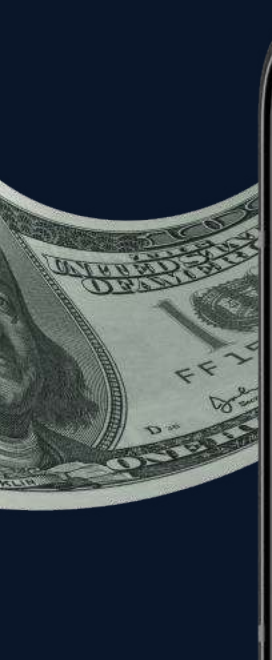

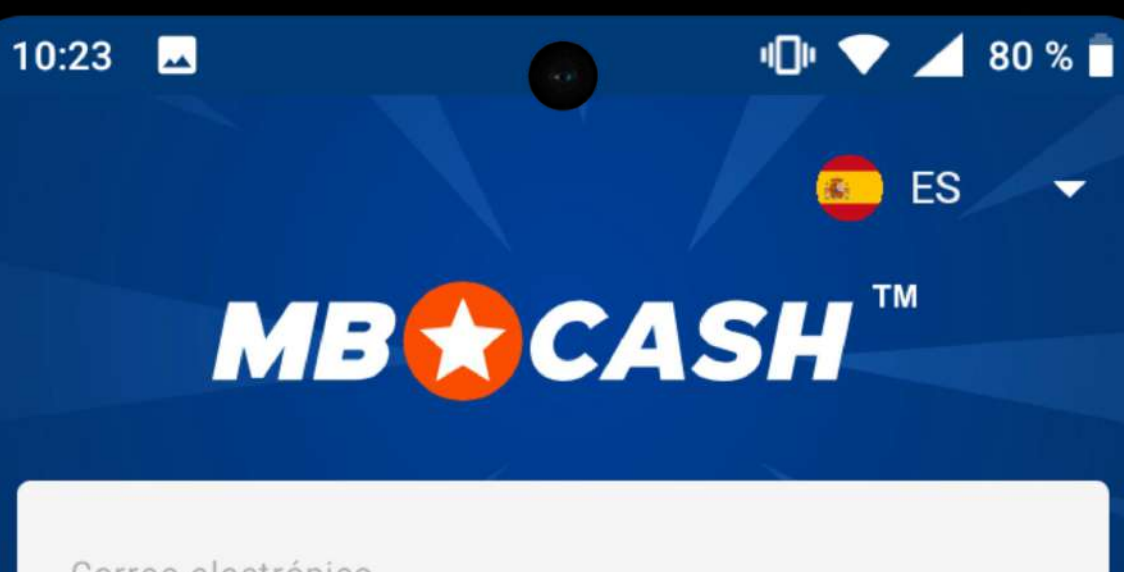

Correo electrónico

#### example@mbc-agent.com

Contraseña

#### 1234567

 $\mathfrak{D}$ 

ID de cajero

C1234

#### **INICIAR SESIÓN**

#### ¿SE TE HA OLVIDADO LA CONTRASEÑA?

#### **REGISTRARSE**

イ

Puedes obtener respuesta a todas tus preguntas en nuestro chat de Telegram

Si quieres convertirte en nuestro agente o tienes algún problema con la aplicación contáctanos

SINT

## INICIE SESIÓN EN LA APLICACIÓN

DESCARGUE LA ÚLTIMA VERSIÓN DE LA<br>APLICACIÓN DESDE MBC-AGENT.COM

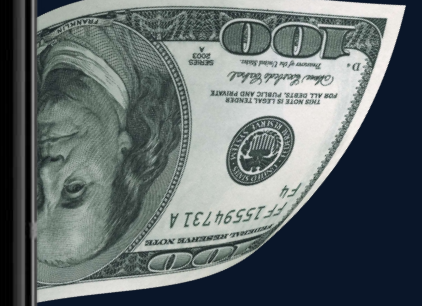

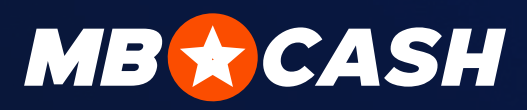

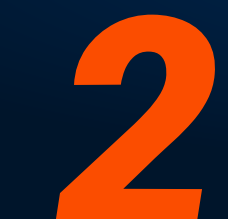

INTRODUZCA LA CONTRASEÑA QUE LE ENVIAMOS A SU DIRECCIÓN DE<br>CORREO ELECTRÓNICO

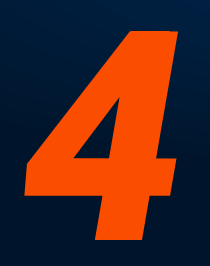

INTRODUZCA SU CORREO **ELECTRÓNICO** 

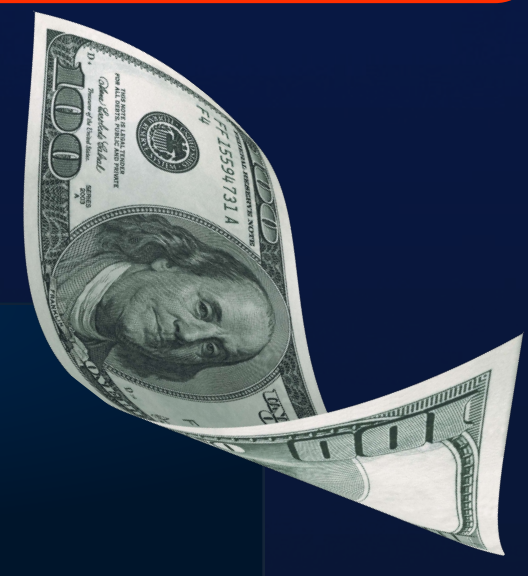

INTRODUZCA LA IDENTIFICACIÓN DE SU CAJA REGISTRADORA Y INTRODUZCA LA IDENTI<br>DE SU CAJA REGISTRAD<br>PULSE INICIAR SESIÓN\*

GENERE UNA<br>CONTRASEÑA Y PULSE OK

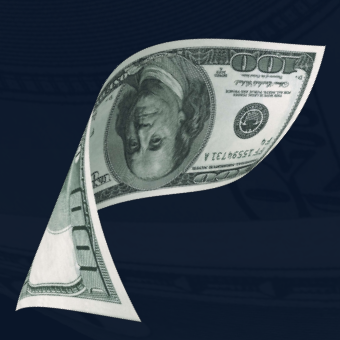

\*sólo para el primer inicio de sesión

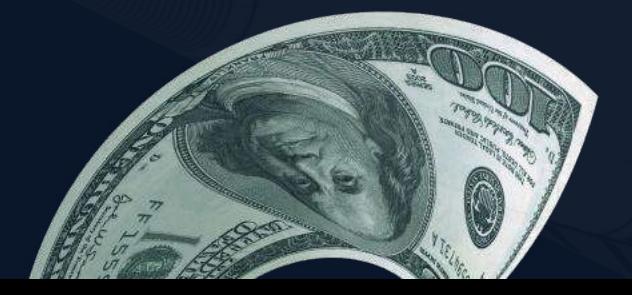

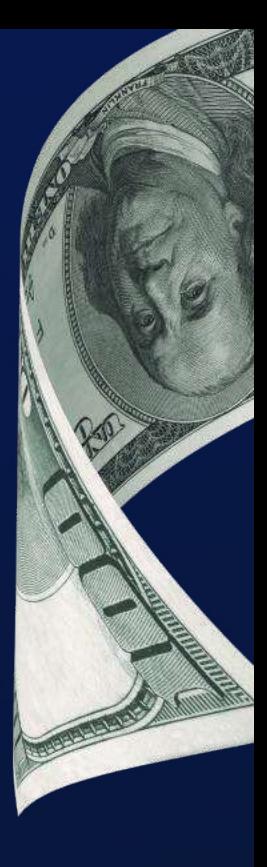

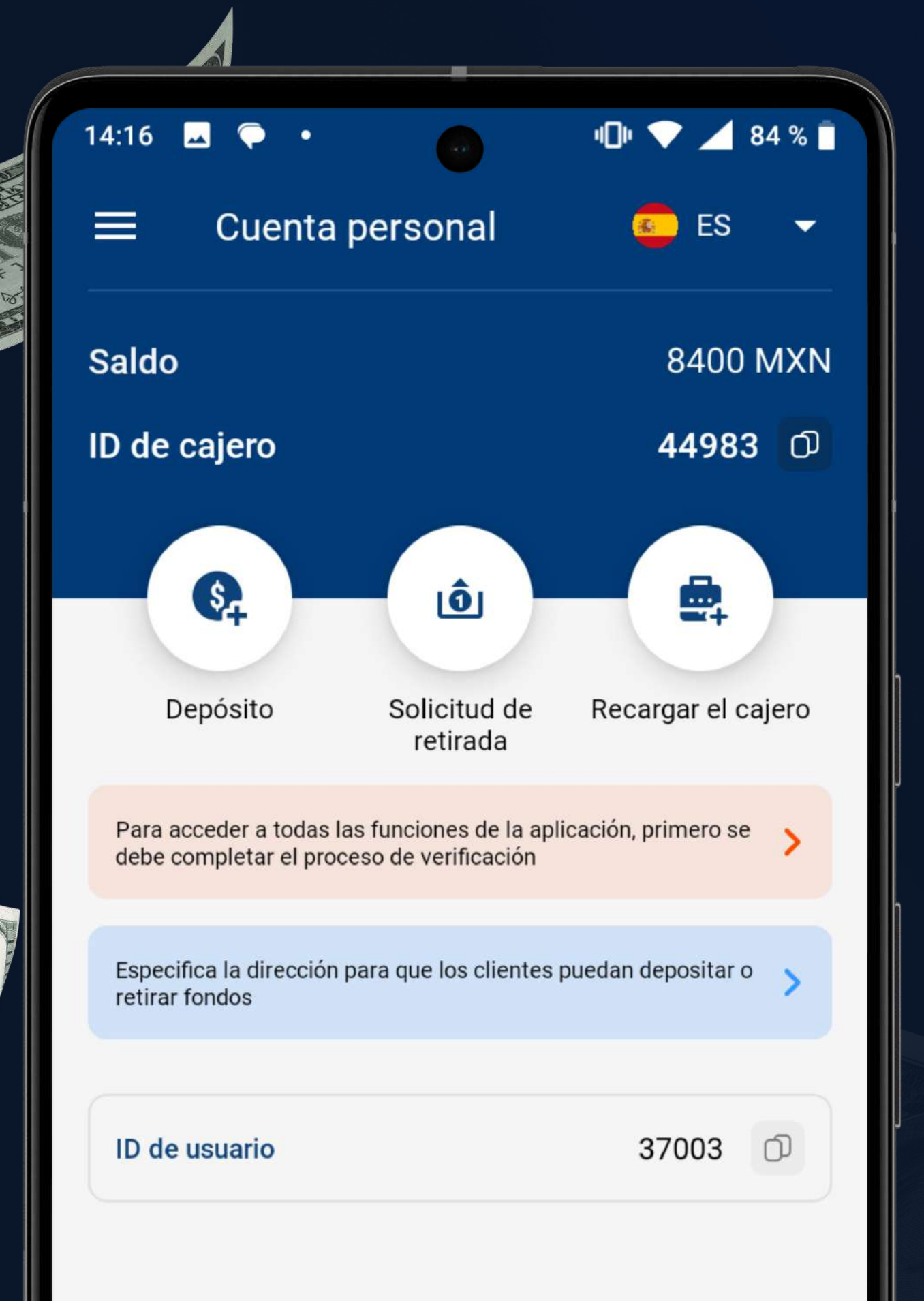

## **VERIFICACIÓN TRAS** la primera autorización

Cargue los documentos<br>requeridos

## ¡Felicidades!

Especifique su dirección para<br>darle a los clientes la posibilid darle a los clientes la posibilidad de depositar y retirar fondos

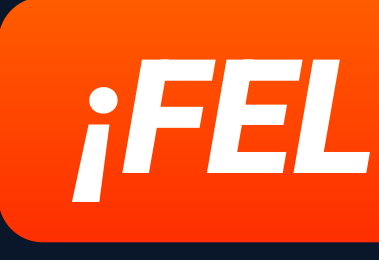

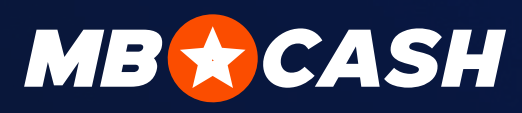

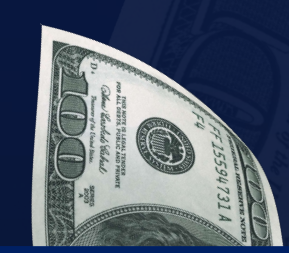

Espere a que termine la verificación

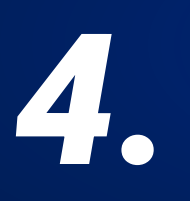

Usted ha desbloqueado todas las posibilidades de la aplicación Mostbet Cash

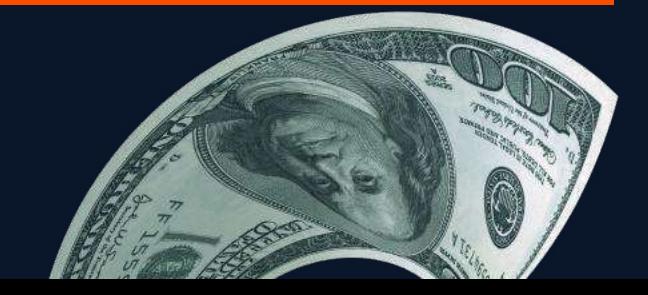

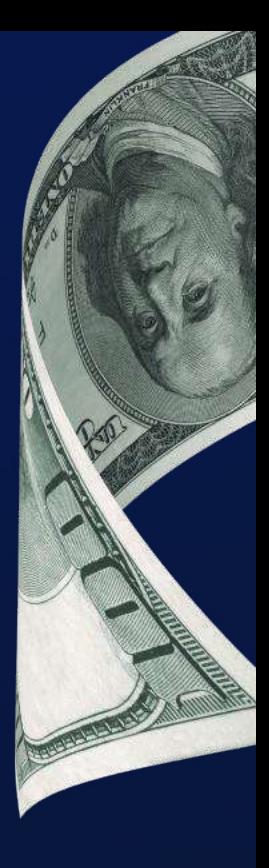

4. Para empezar, haga un depósito

## $P\cancel{AGINA}$   $DE INICIO$  saldo  $\blacksquare$  saldo  $\blacksquare$   $\color{red}\textcircled{S}$  cuenta personal  $\blacksquare$  400 MXN  $\blacksquare$   $MENÚ$   $LATERAL$

#### Funciones principales

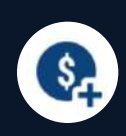

壘

#### Asistencia  $\odot$

El saldo de su caja registradora

3 Reglas

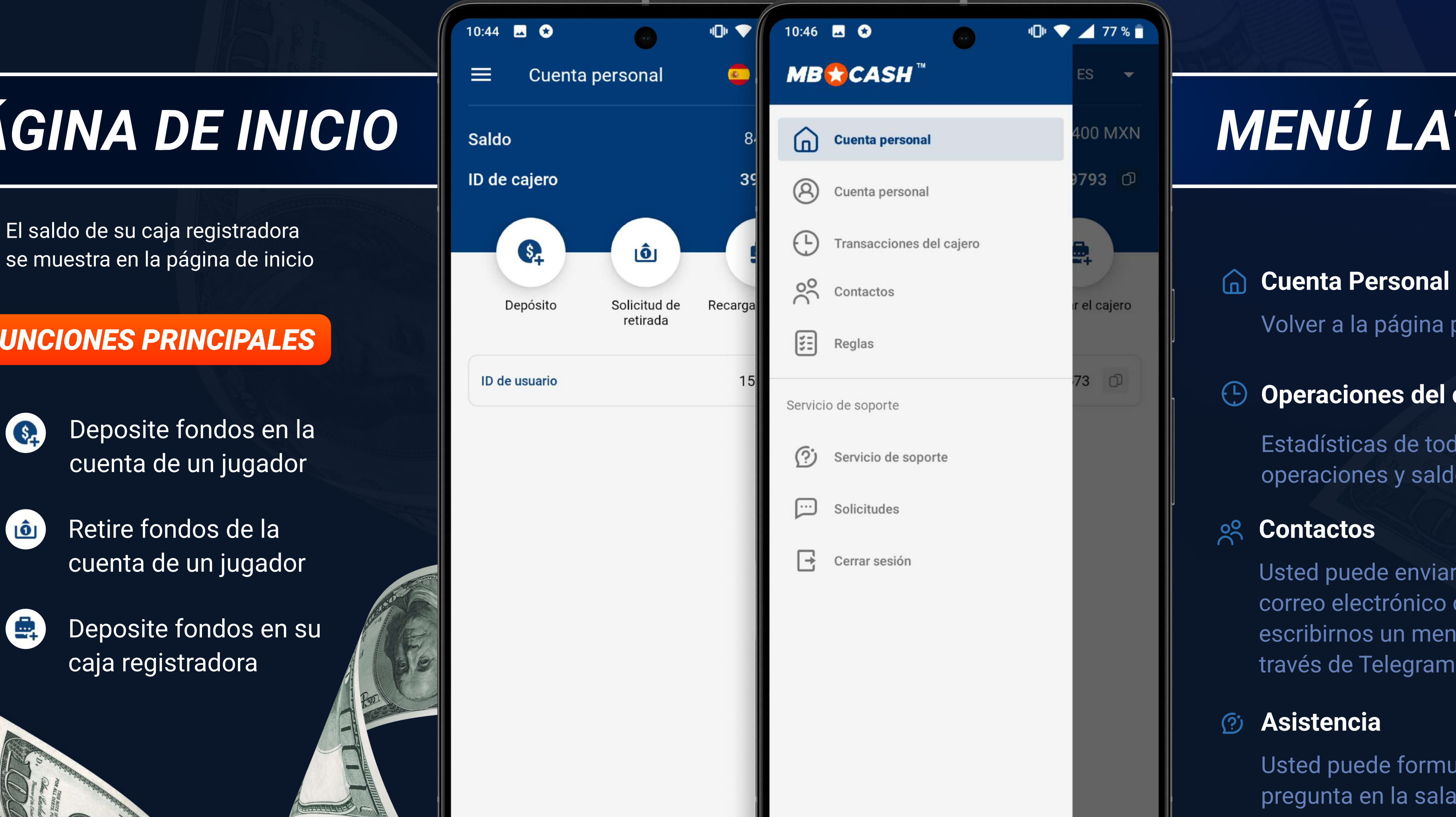

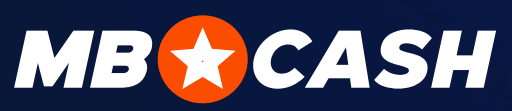

## FUNCIONES DE LA APLICACIÓN

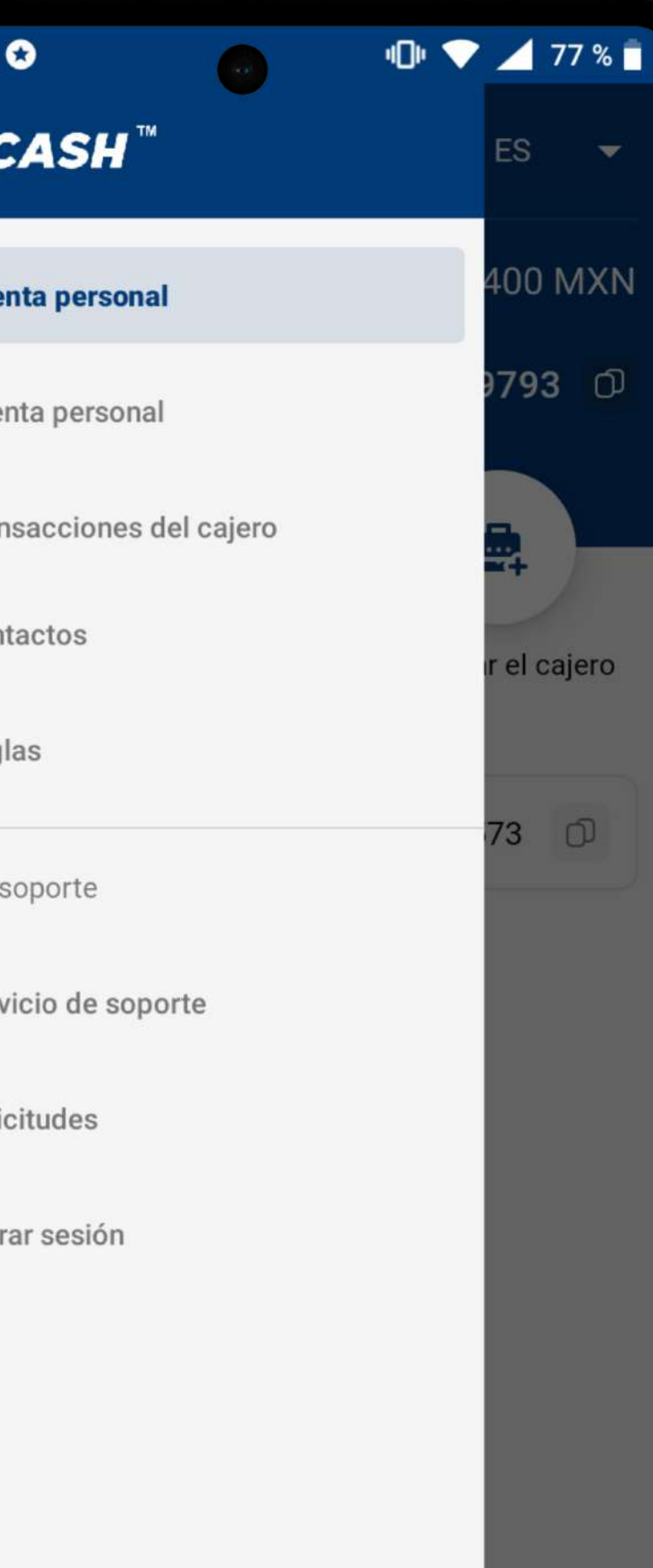

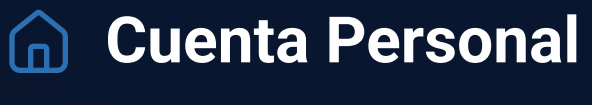

Volver a la página principal

Usted puede formular su pregunta en la sala de chat

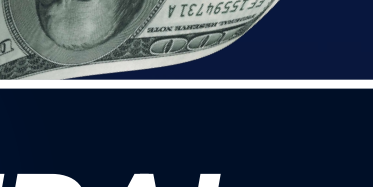

#### **8** Perfil

Solicitudes al Servicio de Asistencia

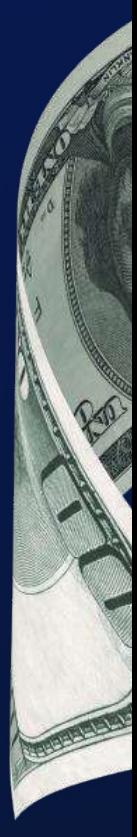

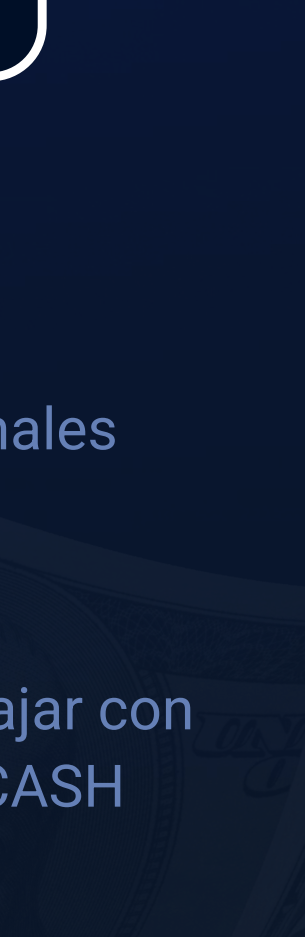

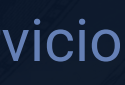

#### Operaciones del cajero  $\bigoplus$

Usted puede enviarnos un correo electrónico o escribirnos un mensaje a través de Telegram

Reglas para trabajar con el producto MB CASH

#### Contactos **Solicitudes**

Sus datos personales

Deposite fondos en la cuenta de un jugador

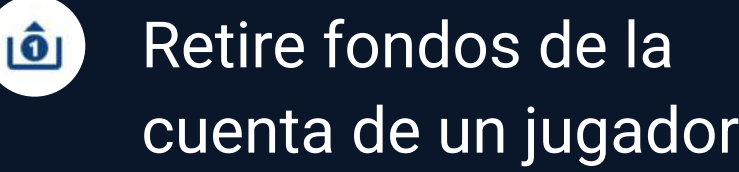

Deposite fondos en su caja registradora

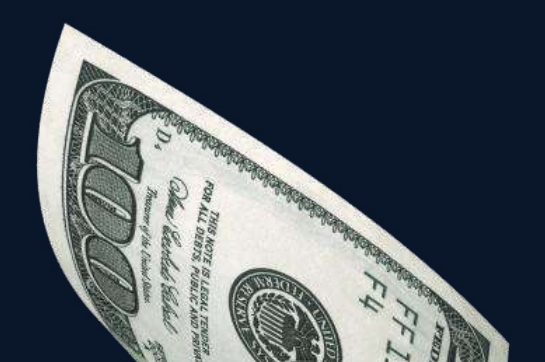

Estadísticas de todas las operaciones y saldo actual

#### $2^{\circ}$

## recargar la caja registradora

## LA CAJA REGISTRADORA PUEDE SER<br>RECARGADA DE LA SIGUIENTE MANERA

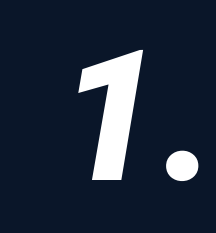

 Consulte a su Gestor de cuenta sobre los métodos de depósito compatibles

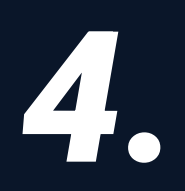

 Introduzca el monto, adjunte el recibo de pago y pulse el botón Confirmar

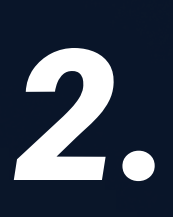

 Pulse el botón "Recargar la caja registradora" en la página de inicio de la aplicación

5.

Identificación de la caja registradora

 Envíe lo siguiente al chat del Servicio de Asistencia o al chat de su Gestor de cuenta:

Recibo de pago

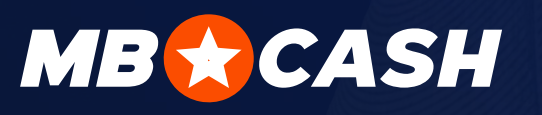

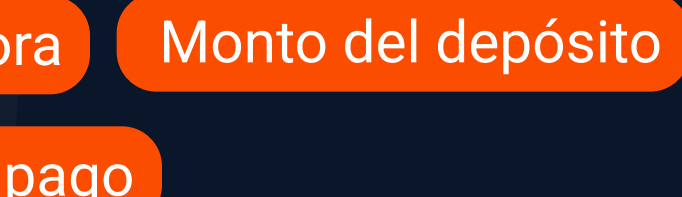

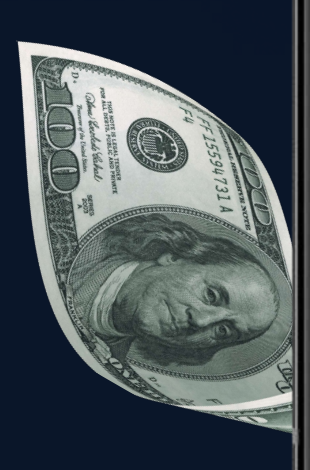

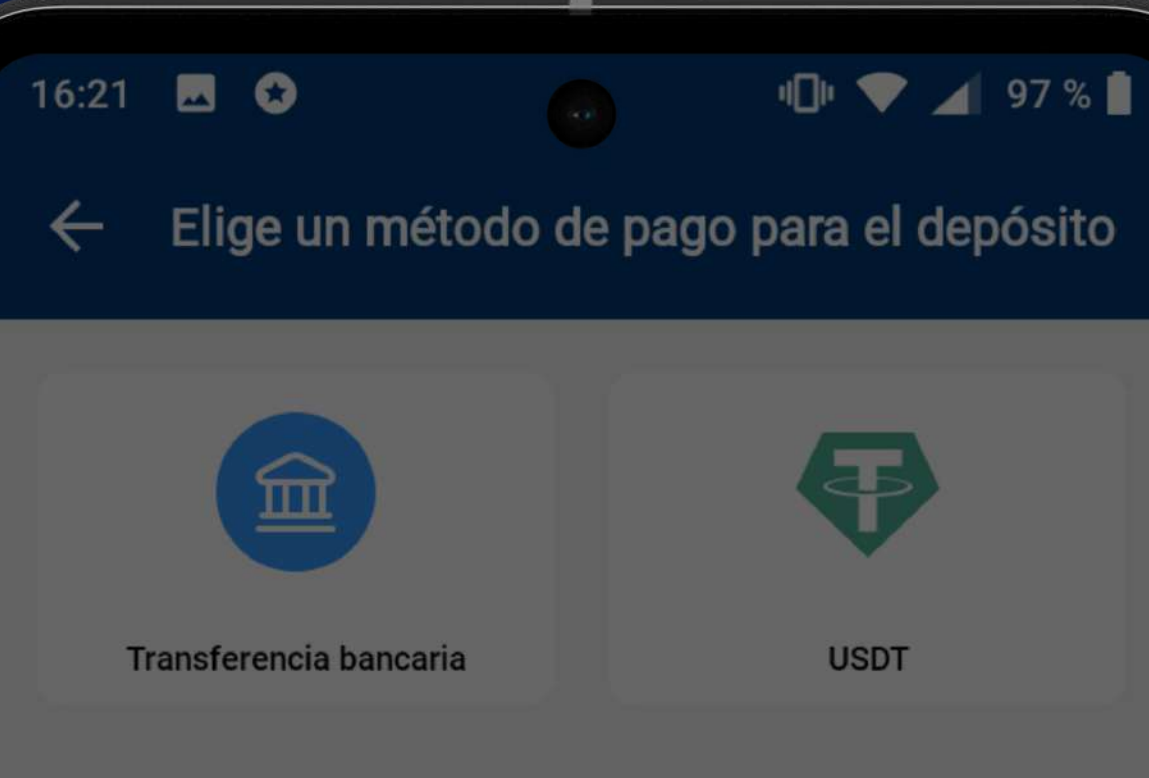

Depositar en cajero

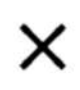

Introduce el importe del depósito y adjunta un comprobante de pago para completarlo

Importe del depósito

**MXN** 

El importe mínimo es: 1600 MXN

 $\mathscr{O}$ Adjuntar un comprobante

**CONFIRMAR** 

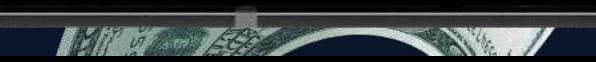

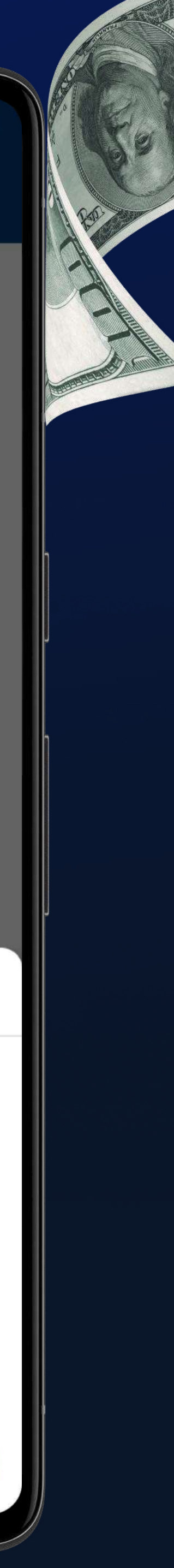

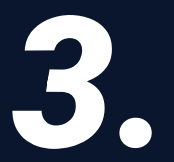

 Seleccione cualquier método de depósito conveniente y haga una solicitud de reposición

1. Por favor, pulse el botón "Depositar" en la página de inicio

Usted verá que el jugador está<br>
Souvenir a registrado en el sistema registrado en el sistema

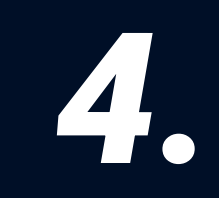

2. Introduzca la Identificación de Usuario

4. Reciba dinero del jugador

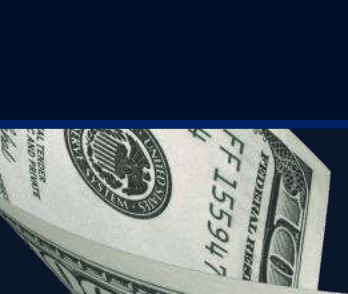

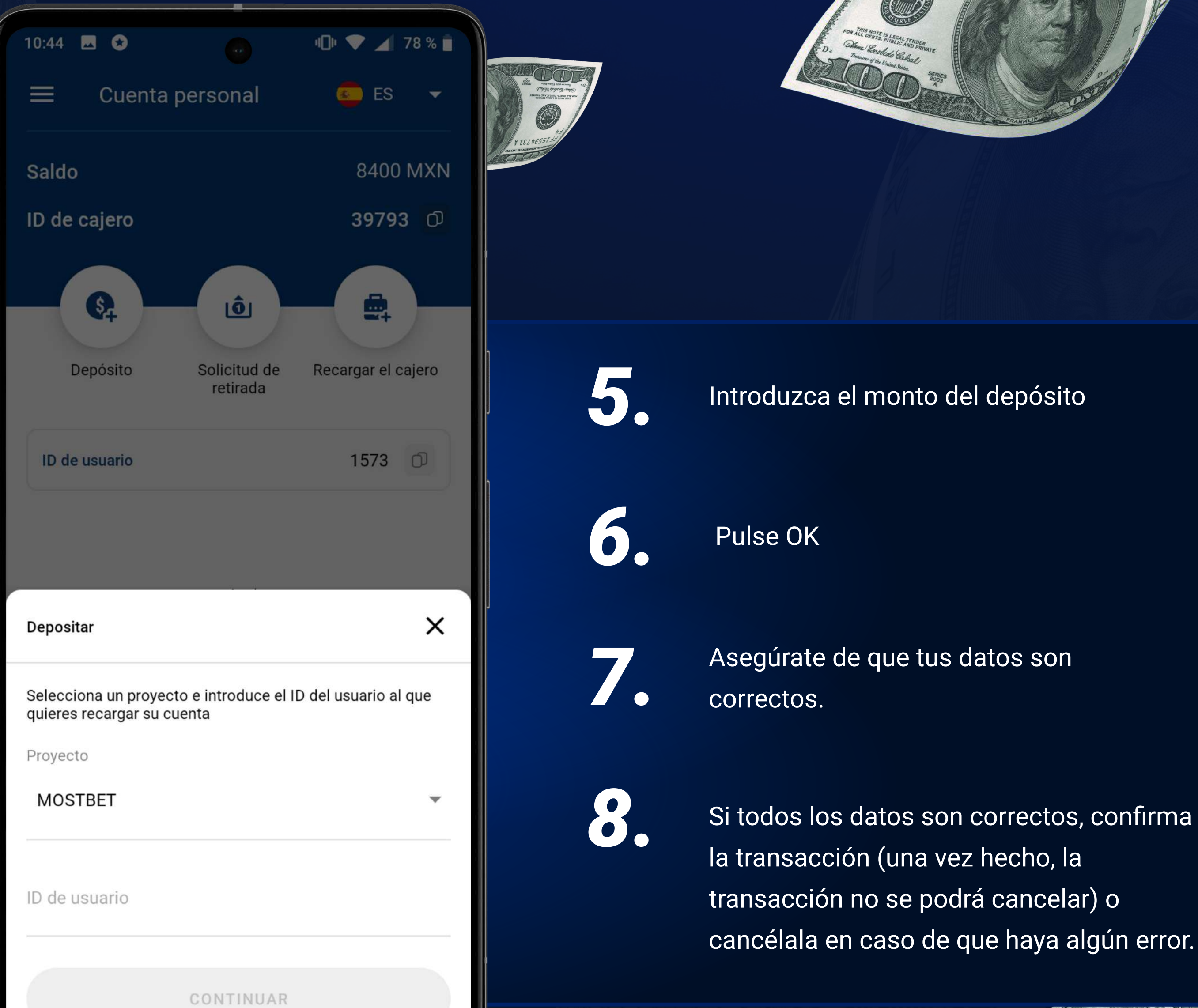

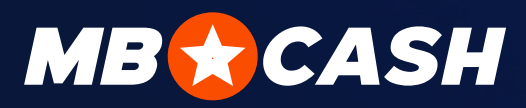

transacción no se podrá cancelar) o cancélala en caso de que haya algún error.

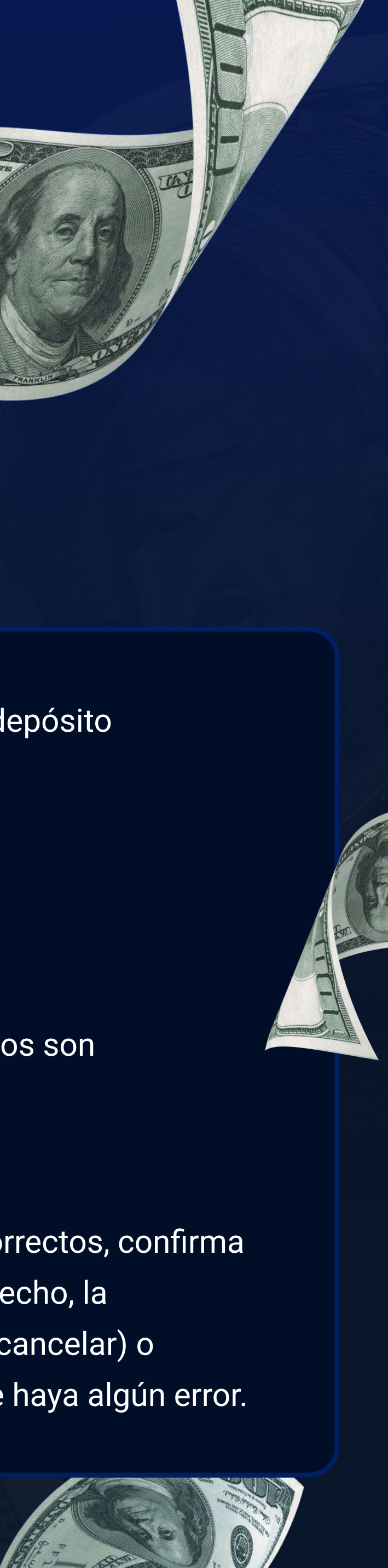

## REPOSICIÓN DE LA CUENTA DE UN JUGADOR

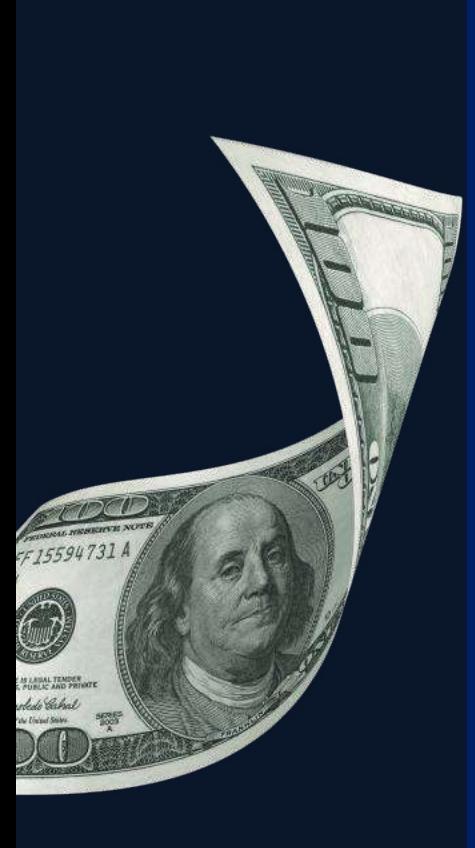

## RETIRO DE FONDOS DE UN JUGADOR

Para hacer un retiro de fondos, el jugador debe generar una solicitud en su cuenta personal de MostBet usando el método MostBet Cash y obtener un código. Este método está disponible para los jugadores que hayan hecho previamente un depósito por medio de su caja registradora

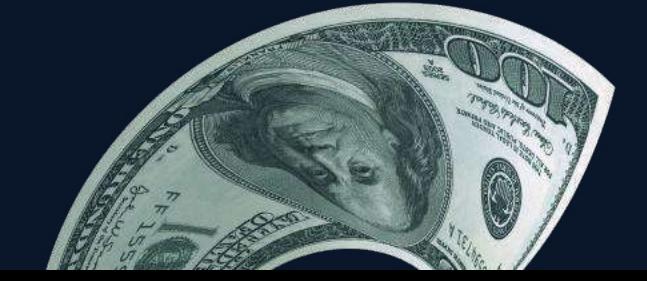

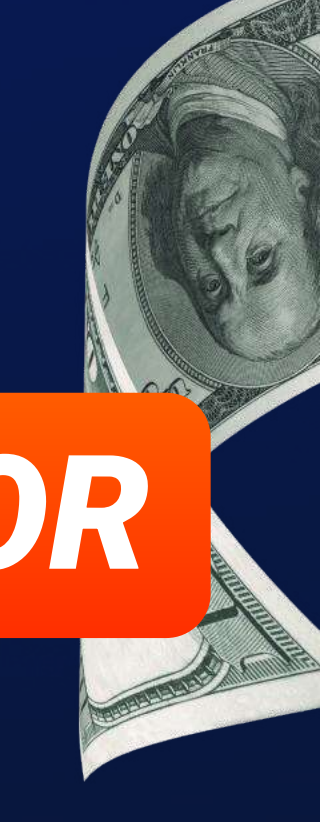

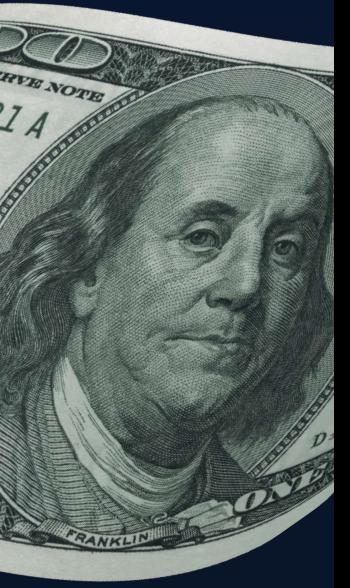

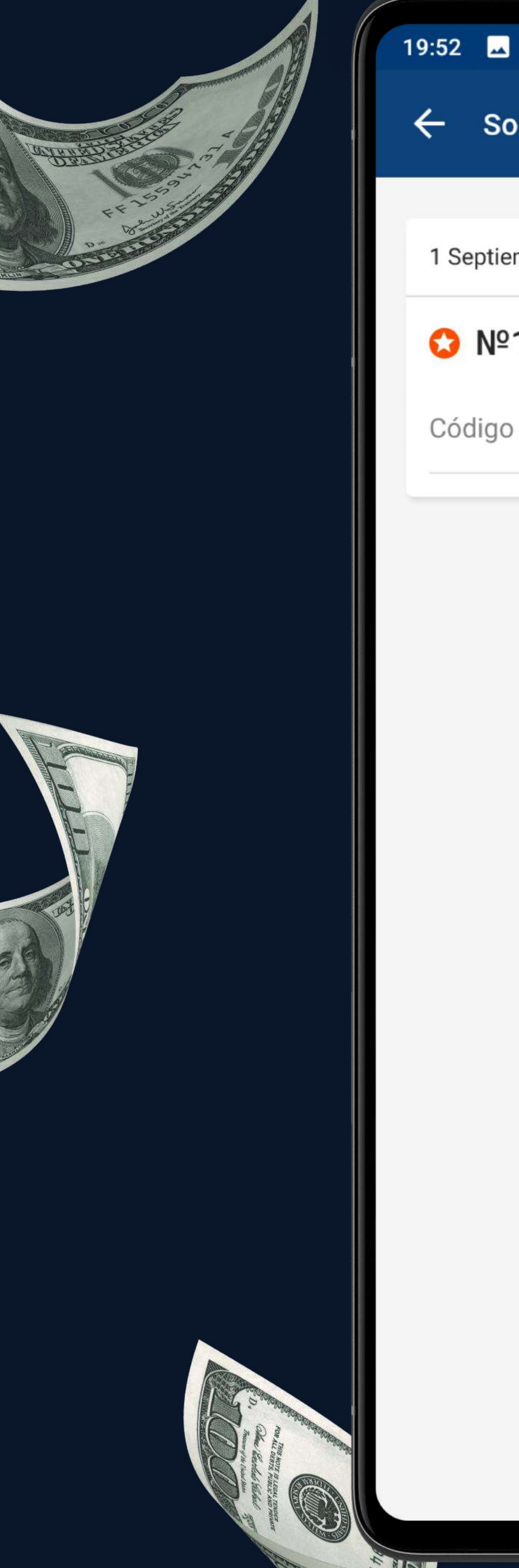

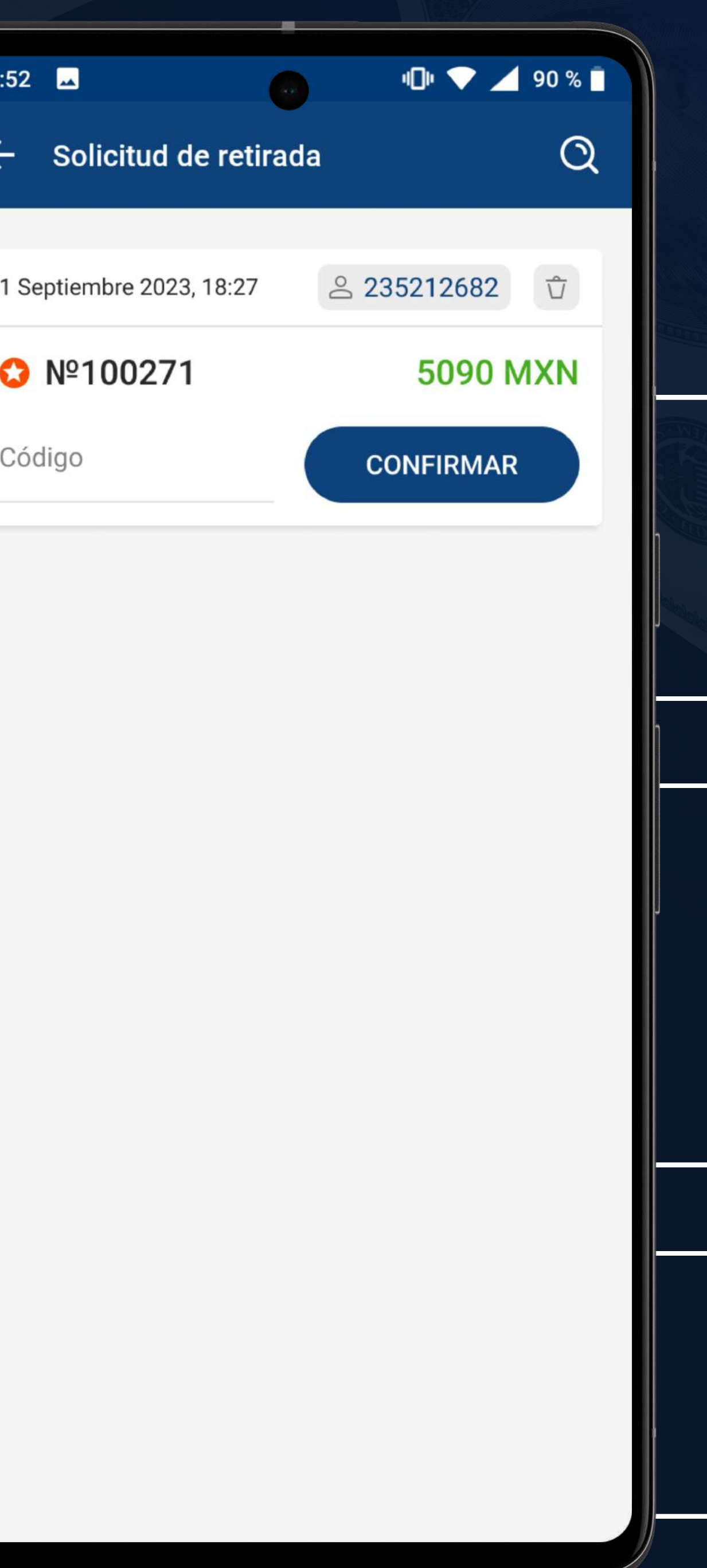

Ve a la sección de Solicitudes de retirada, selecciona la solicitud correspondiente al ID del jugador e introduce el código de retirada recibido del jugador. Pulsa Confirmar y entrega el dinero al jugador (si quieres cancelar tu solicitud de retirada, pulsa en el icono de la papelera y confirma la acción. Los fondos se devolverán a la cuenta de juego).

¡Listo! Ahora los fondos serán debitados en la cuenta de juego del jugador y abonados en la cuenta de su caja registradora

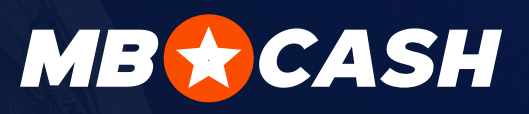

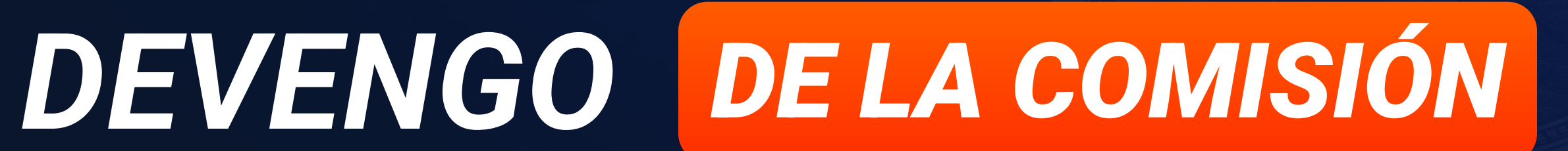

DEPÓSITO MÁS DE 5% RETIRO MÁS DE 1.2%

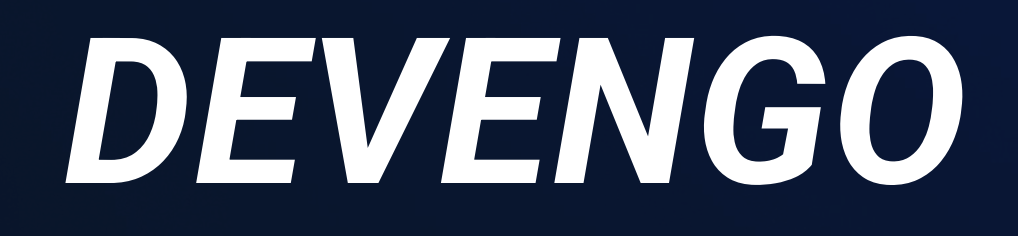

Usted recibirá una comisión por cada transacción

La comisión se abona por cada transacción (depósito o retiro en la cuenta de juego)

1

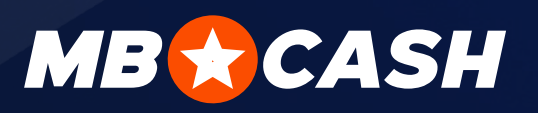

Se acreditan comisiones por transacciones una vez por semana todos los lunes. La comisión devengada estará disponible de inmediato en el saldo de su cajero

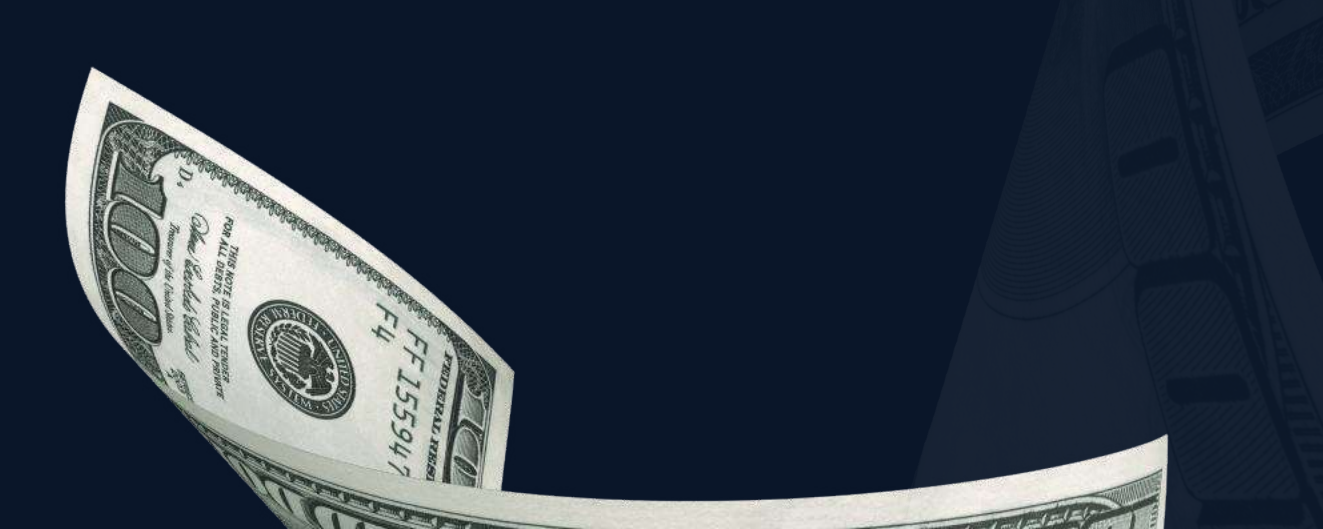

2

Cuantos más clientes habituales y nuevos hagan depósitos y retiros a través de su caja registradora ¡tanto más dinero usted gana!

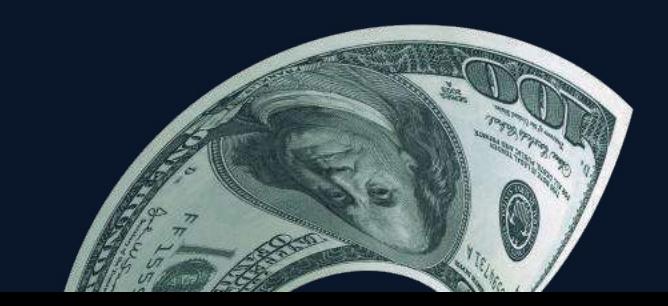

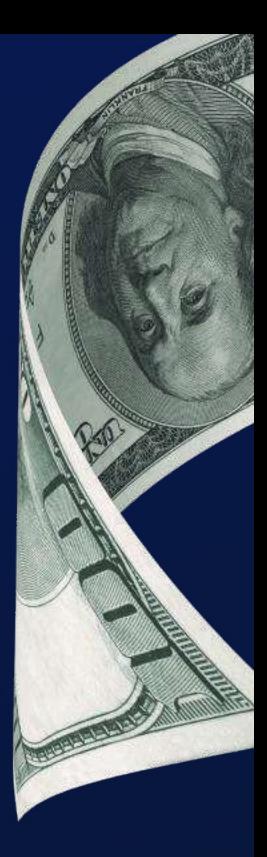

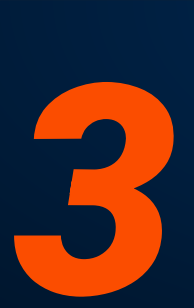

## EN TODOS LOS ASUNTOS

## CÓMO OBTENER INFORMACIÓN SOBRE LA COMISIÓN DEVENGADA

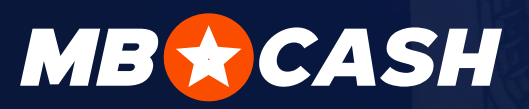

En la aplicación se muestra información detallada sobre cada transacción y sus estadísticas en GENERAL

La comisión devengada por usted se muestra en la sección de Recompensas

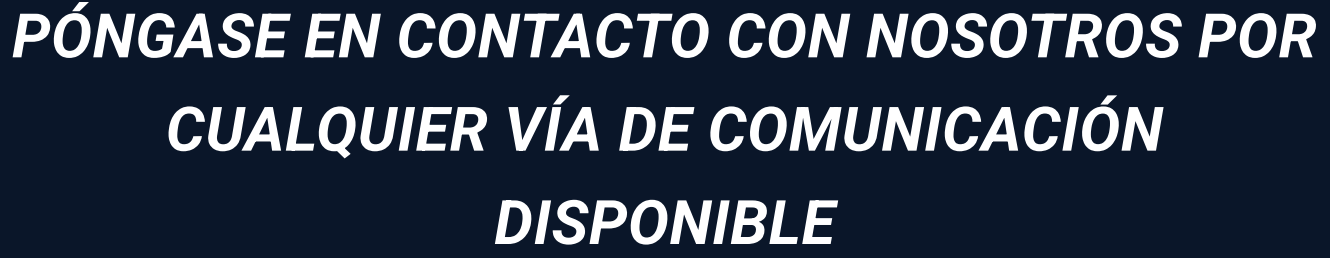

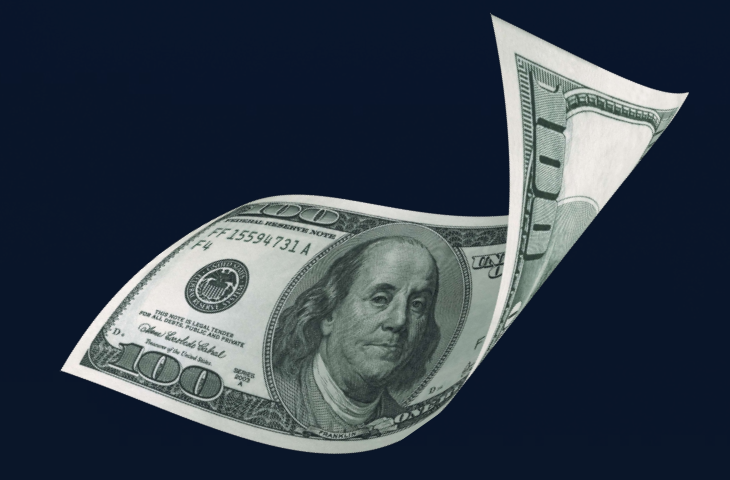

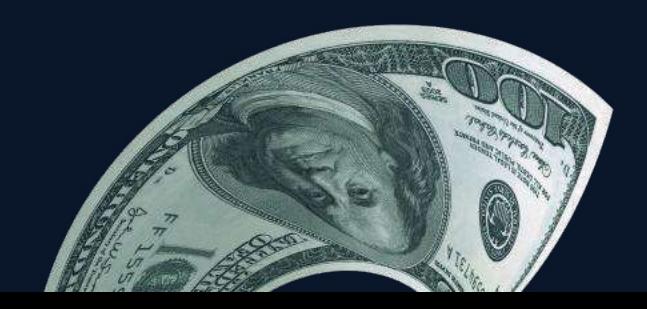

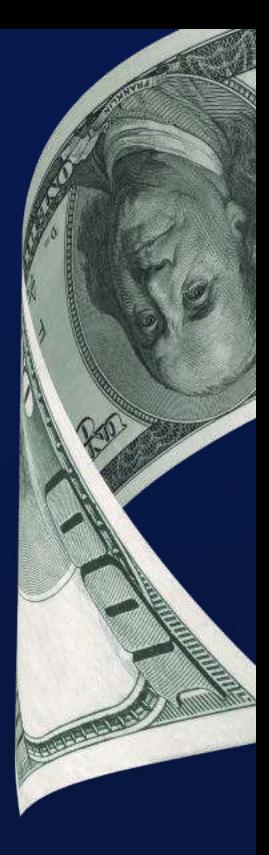

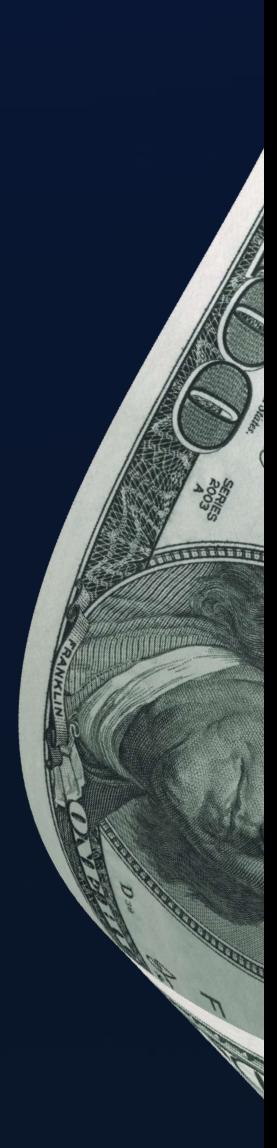

en el sitio **WEB** 

€

**CONTINUAR** 

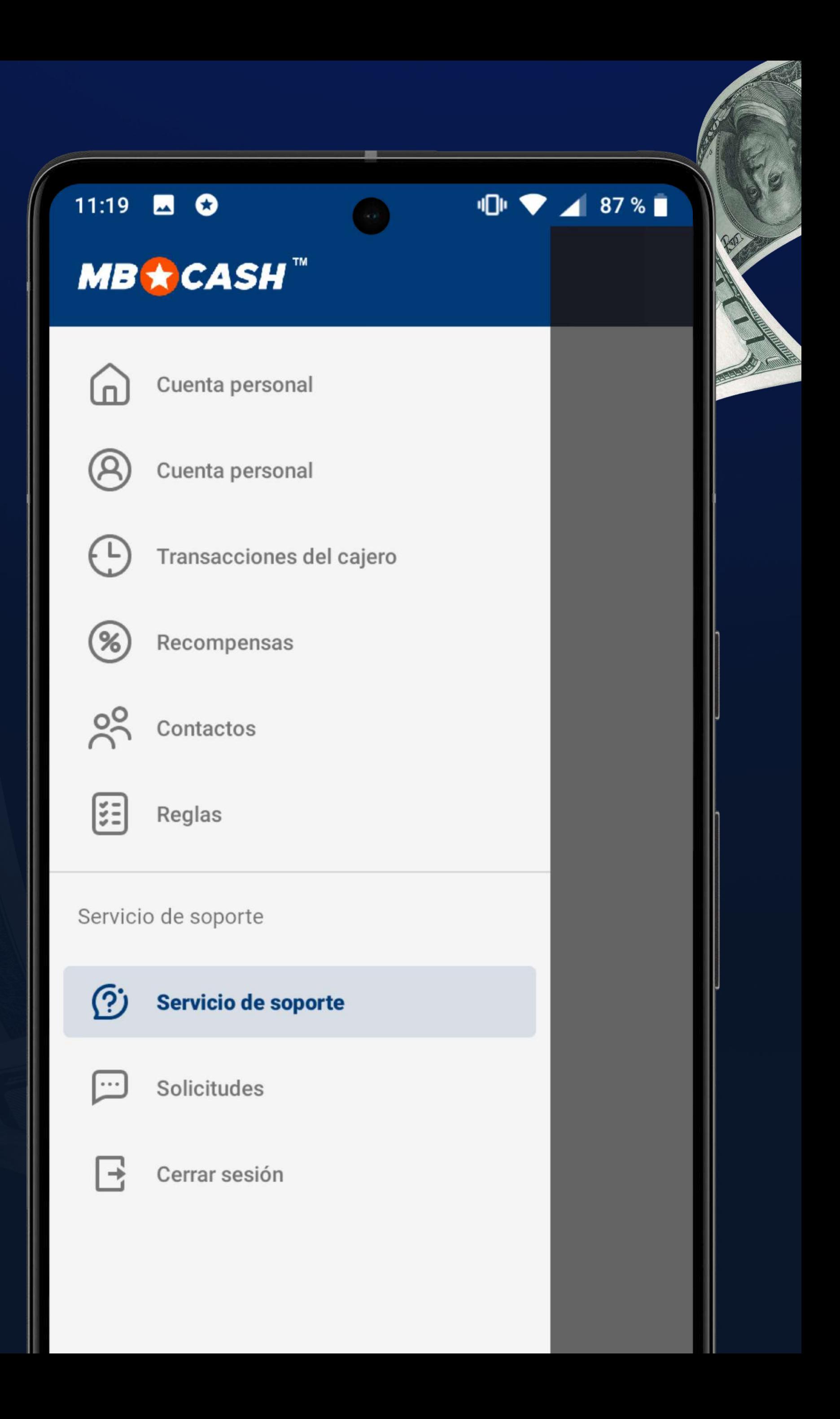

a través del Telegram de su país

**CONTINUAR** 

TIENE USTED UN PROBLEMA que el Servicio de Asistencia no haya resuelto?

ESCRIBA A UN GESTOR DE PROYECTO complaint@mostbetshop.com

# USTED PUEDE PONERSE EN<br>CONTACTO CON NOSOTROS<br>A CUALQUIER HORA

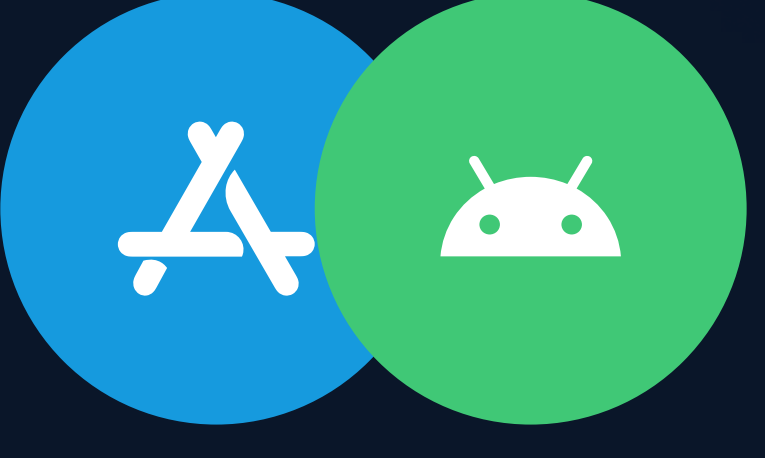

EN LA APLICACIÓN POR MEDIO DEL SERVICIO DE ASISTENCIA

#### TENGA CUIDADO

NUESTRO EQUIPO NUNCA LE PEDIRÁ LA **CONTRASEÑA DE SUS CAJA REGISTRADORA NI SE PONDRÁ EN CONTACTO CON USTED DIRECTAMENTE A TRAVÉS DEL CHAT** 

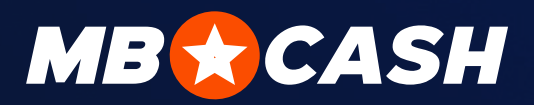

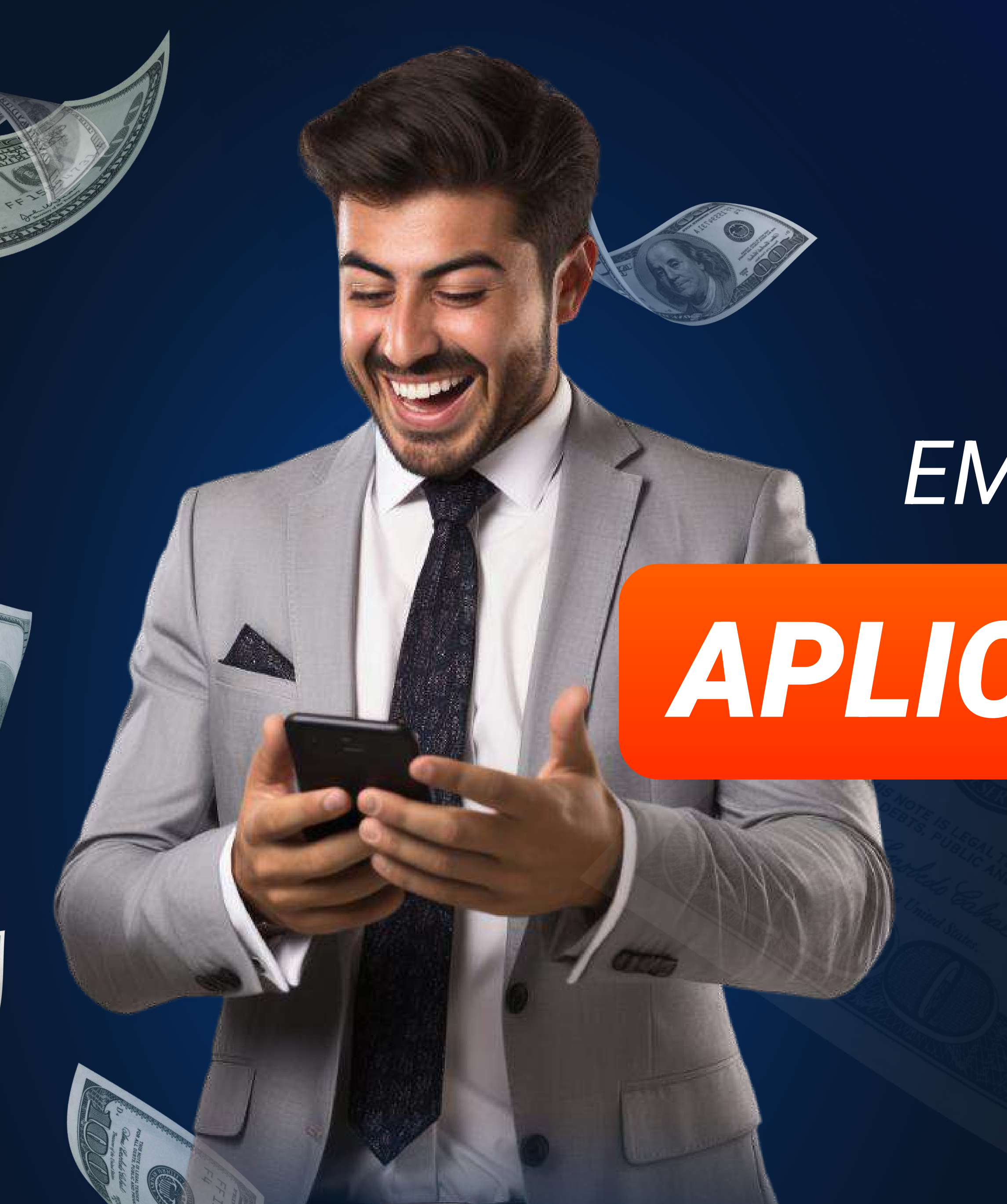

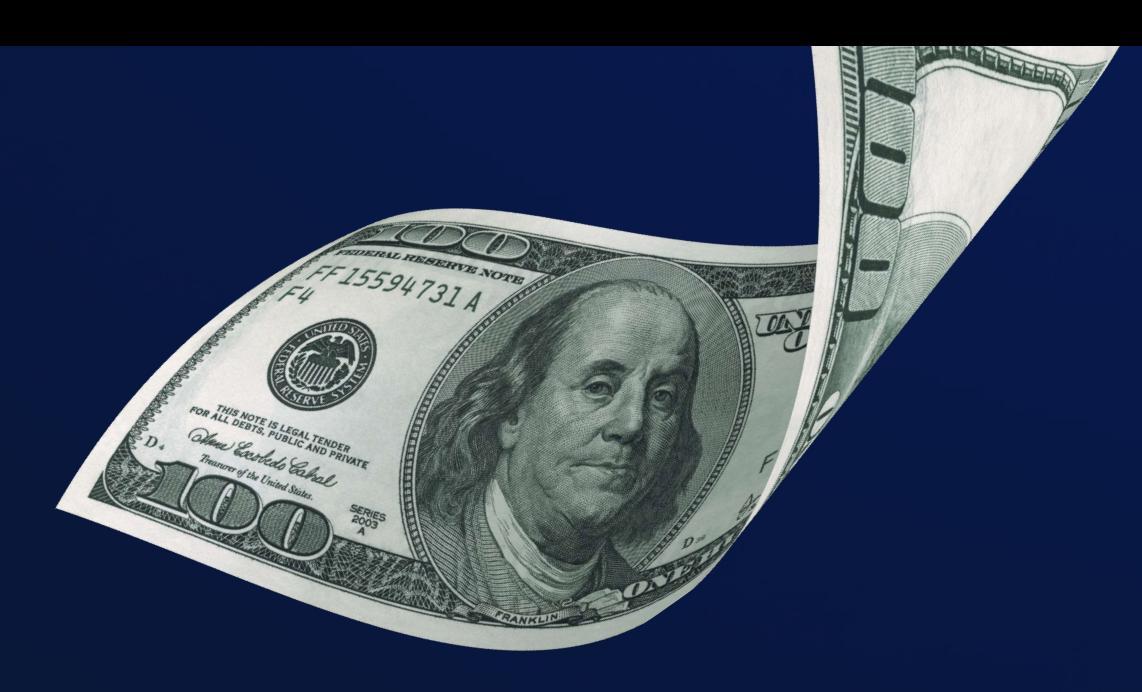

## EMPIEZA A GANAR CON

# **APLICACIÓN MOBCASH**

## ¡AHORA MISMO!

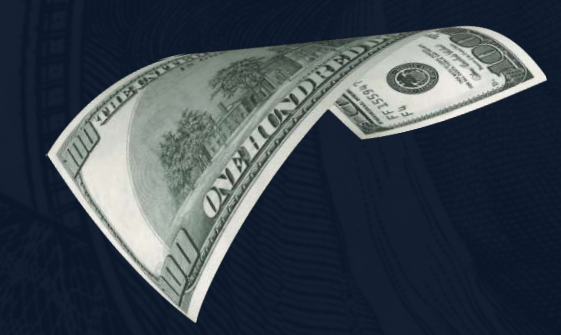

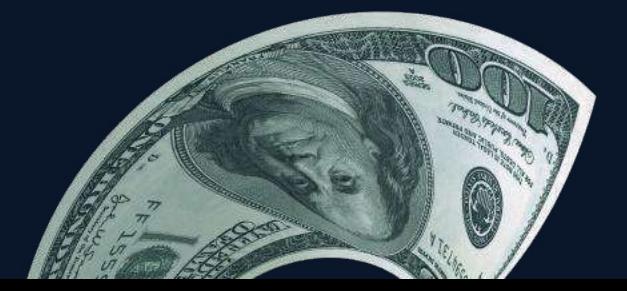

**ANTIBAL** 

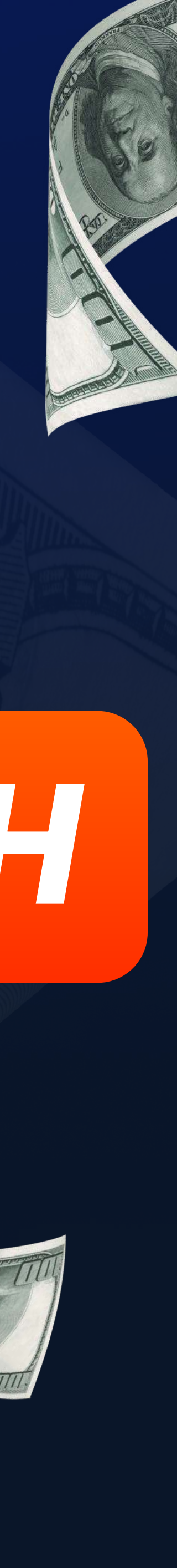